GUIA PER DONAR-NOS D'ALTA A ACTIVITATS DE LLEURE  $\qquad \qquad \qquad$  Juny 2023

# **GUIA INSCRIPCIÓ ACTIVITATS DE LLEURE**

Per comoditat, seguretat i rapidesa en la gestió de les vostres pròpies dades.

Accés a la plataforma

Accedir a Inscripcions

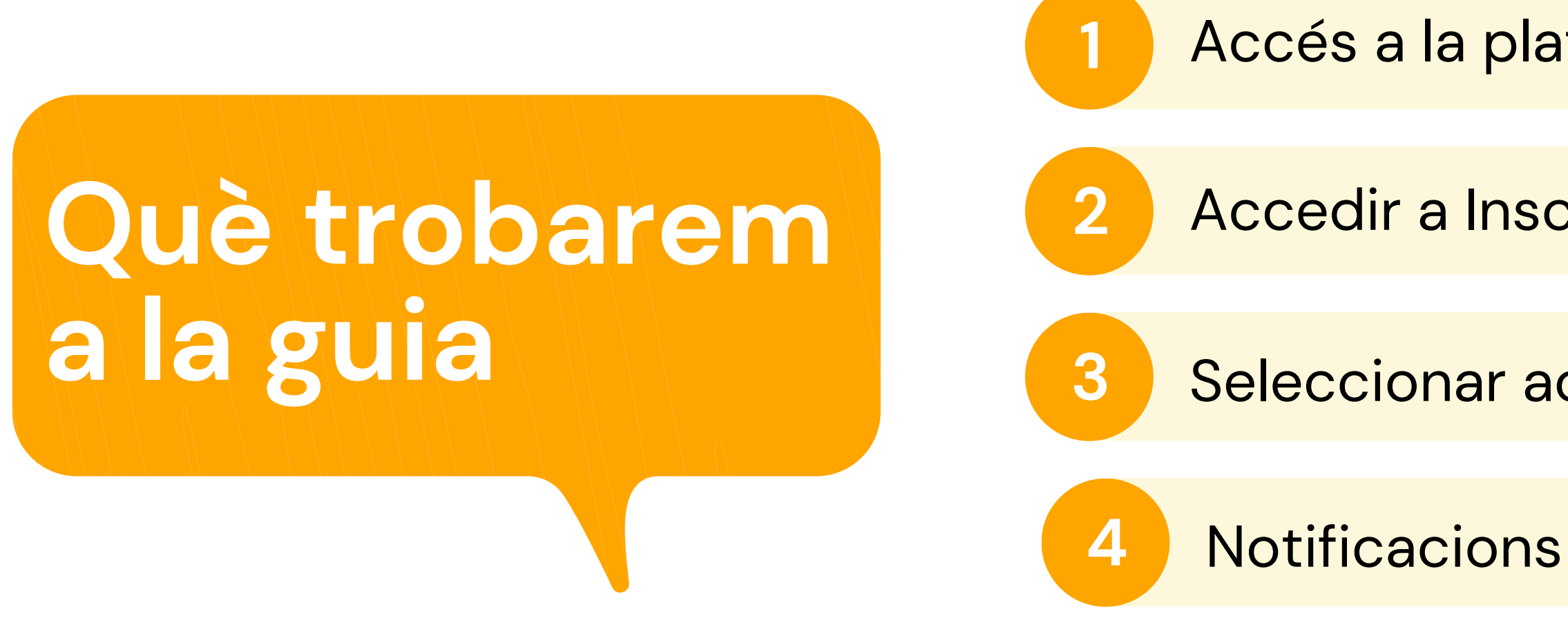

*Pot semblar un procés complicat al llegir la guia . No ho és!* A la guia hem de detallar tots els passos encara que siguin intuïtius i això crea una sensació de dificultat errònia.

**3** Seleccionar activitats

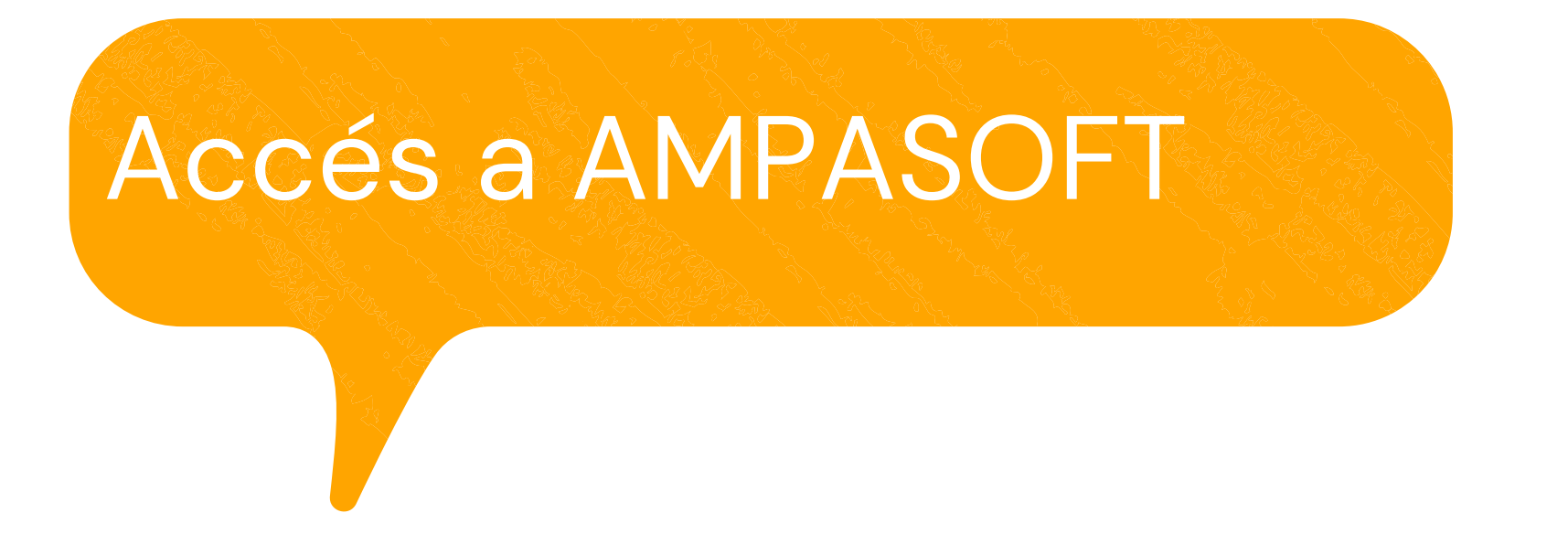

### **[https://afaelspinetons.ampasoft.net](https://afaelspinetons.ampasoft.net/)**

Heu d' estar previament registrats. Teniu disponible la guia d' ajuda a:

**Com [registrar-nos?](https://www.afaelspinetons.org/ampasoft-conectat-a-lafa/)**

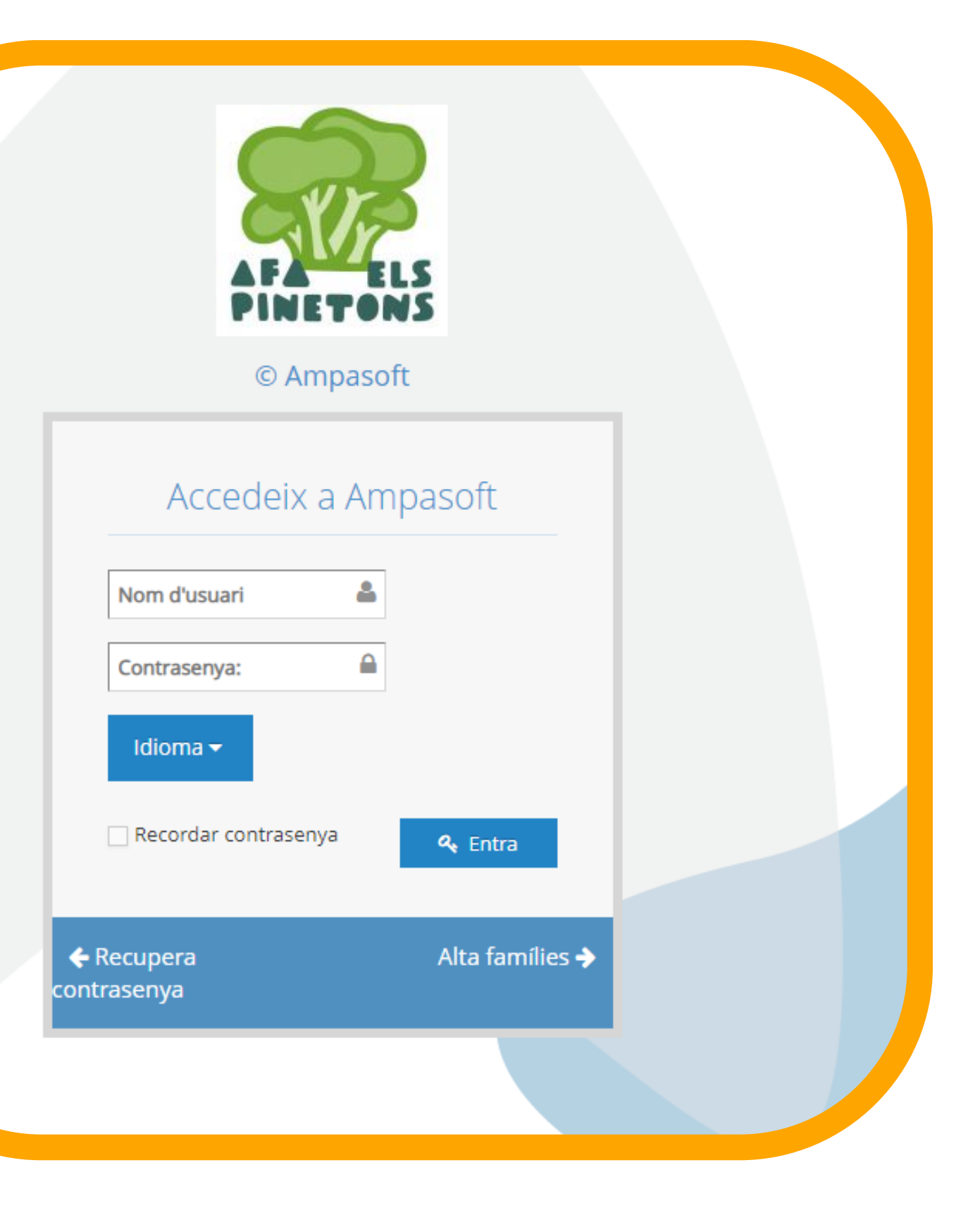

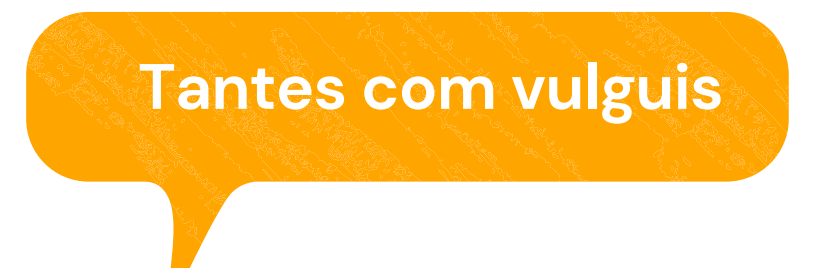

# **Selecció activitat**

Segons el curs que faci l'infant o jove tindrà disponible unes o altres activitats.

## **ACCÉS A LA SECCIÓ DE PREINSCRIPCIONS**

**Accedim a la secció PREINSCRIPCIONS**

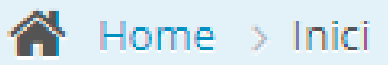

### **PREINSCRIPCIONS**

Accedeixi des d'aquí a les preinscripcions de la família AMPASOFT- FAMILIA VENTURA CLUA

#### **COMPRA DE LLIBRES**

Accedeixi de d'aquí a la compra de llibres de la familia AMPASOFT- FAMILIA VENTURA CLUA

#### **ALTRES SERVEIS/PRODUCTES**

Accedeixi des d'aquí a altres serveis i productes per la família AMPASOFT-FAMILIA **VENTURA CLUA** 

#### **REBUTS**

Accedeixi des d'aquí als rebuts de la família AMPASOFT- FAMILIA VENTURA CLUA

 $\mathcal{Q}$ 

 $\mathcal{A}$ 

 $\mathcal{A}$ 

**Associats** 

Serveis

Missatgeria

 $\langle$   $\ll$ 

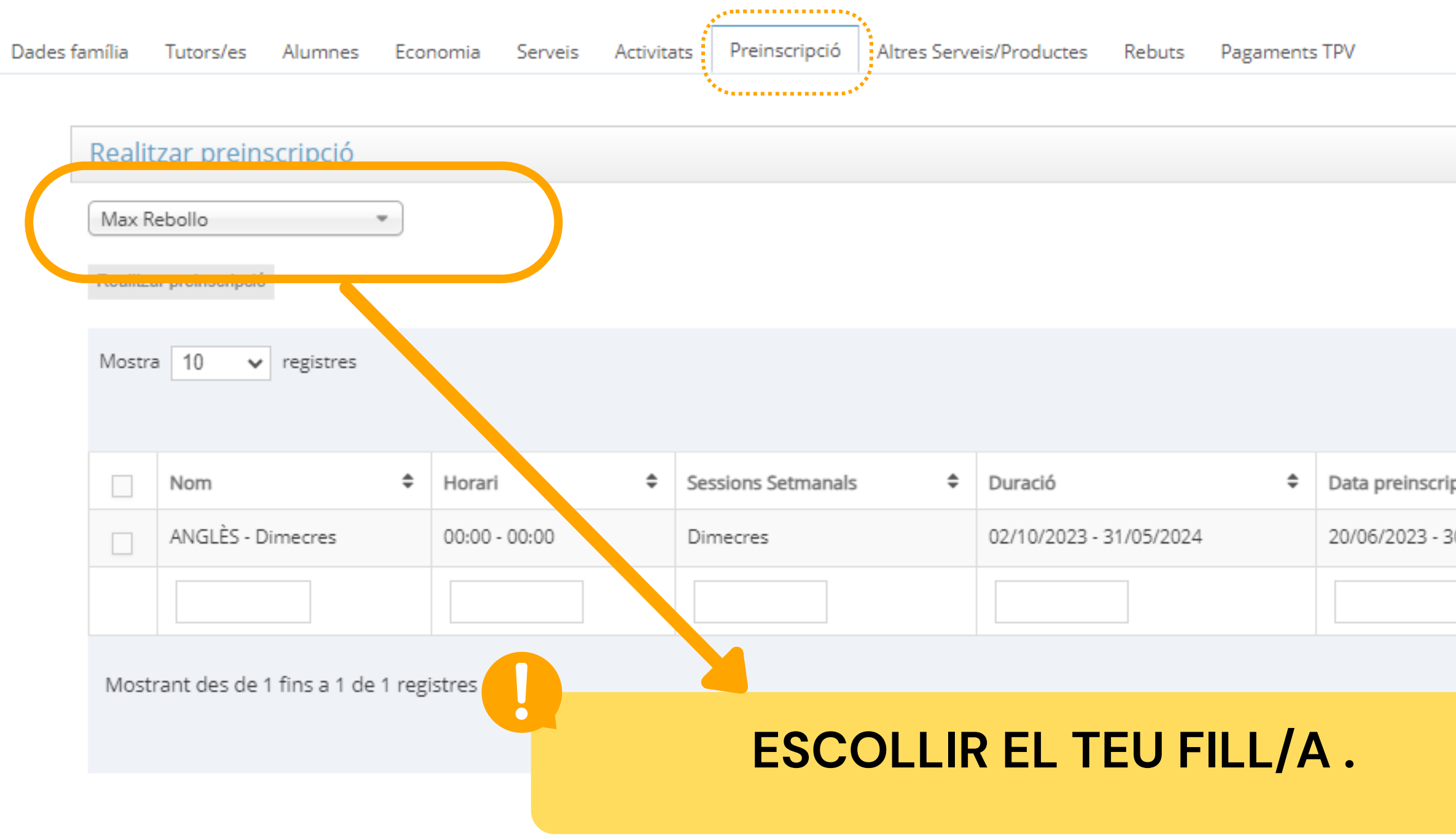

 $\checkmark$ 

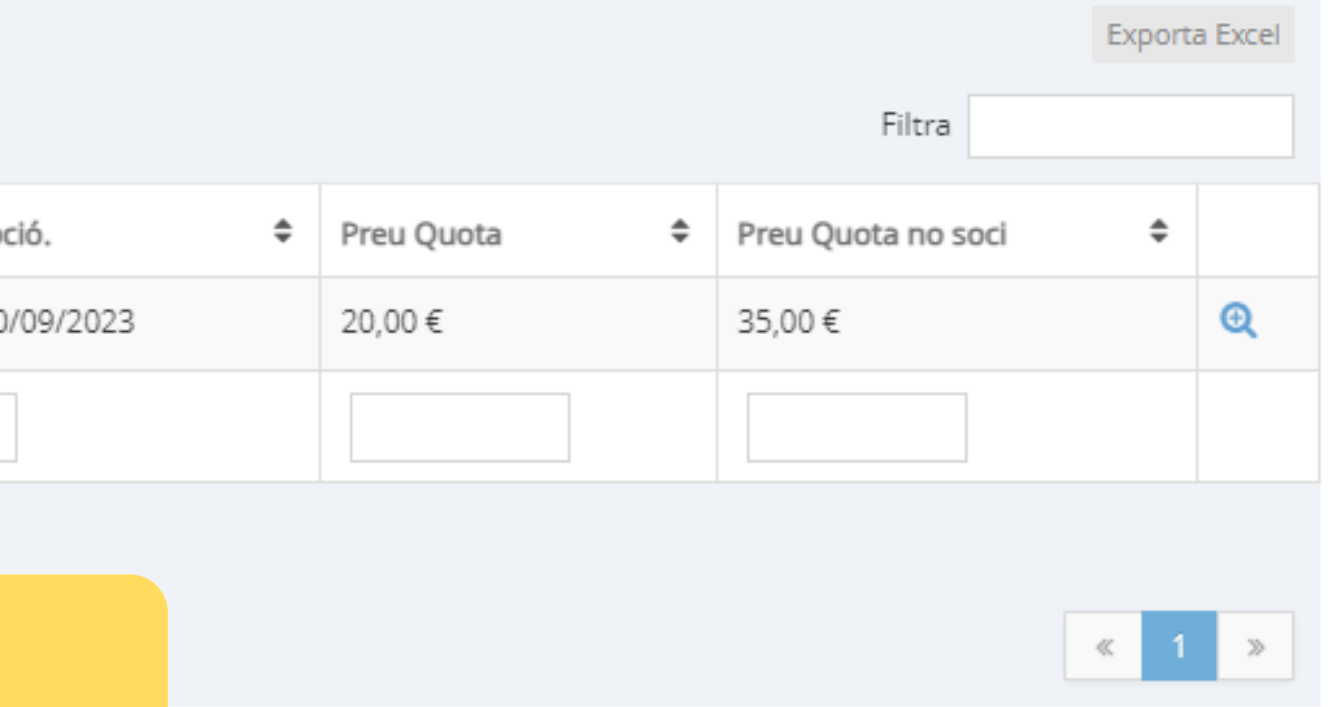

### **SELECCIONAR INFANT/JOVE**

### **Escollim activitat**

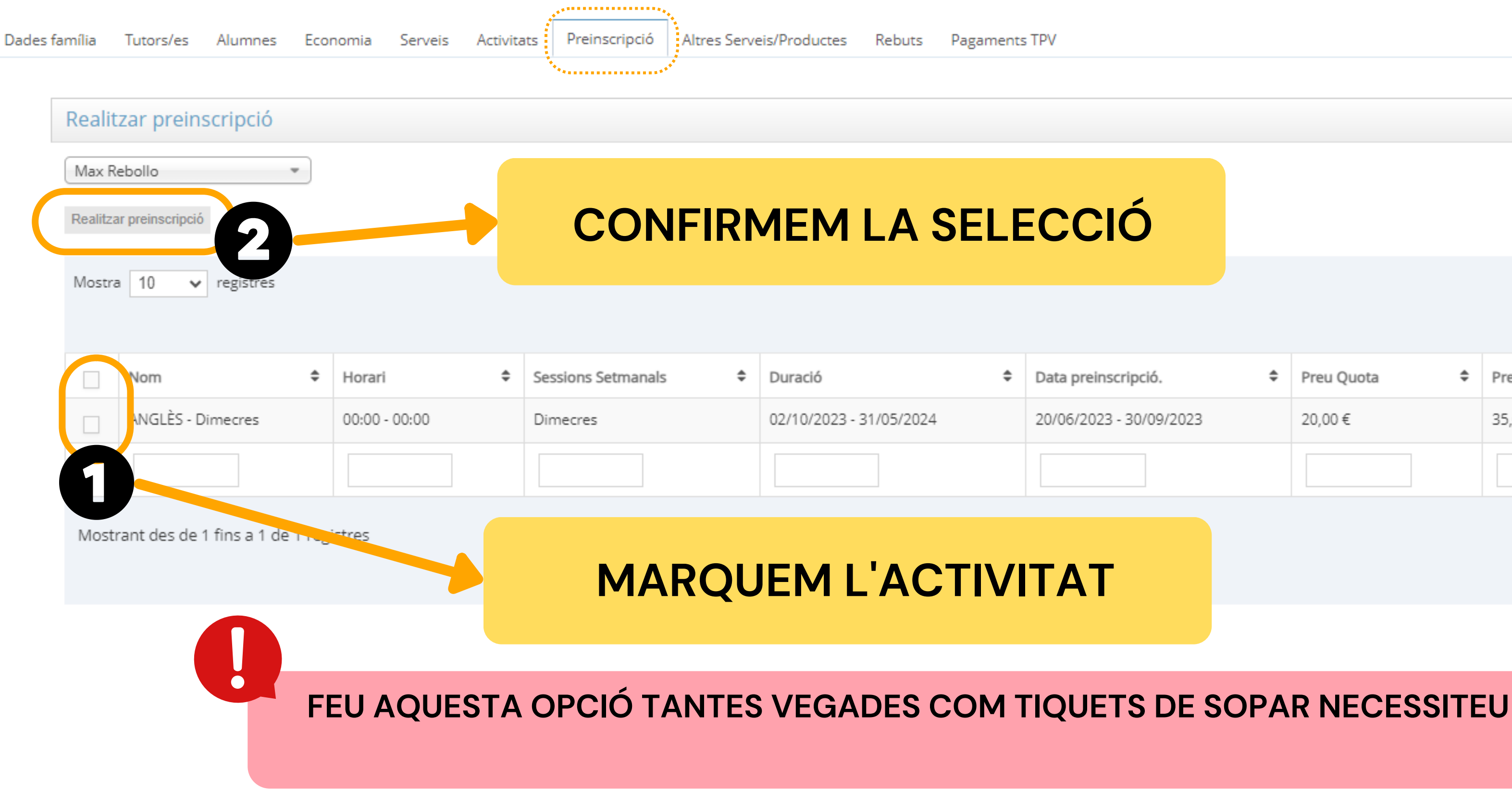

### **Exporta Excel** Filtra ♦ Preu Quota ♦ Preu Quota no soci  $\hat{=}$  $^{\circledR}$ 20,00€ 35,00€  $\ll$

 $\checkmark$ 

## **ACCEPTACIÓ**

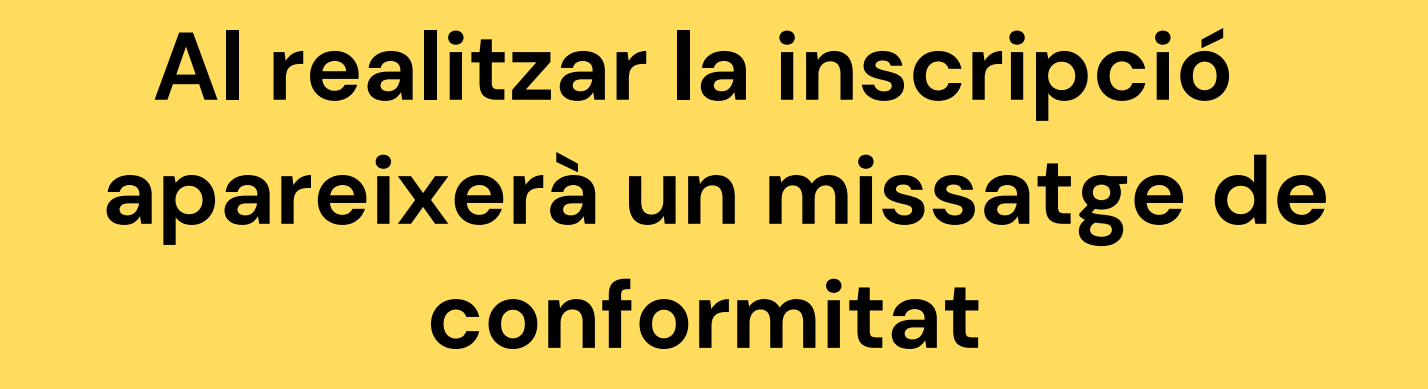

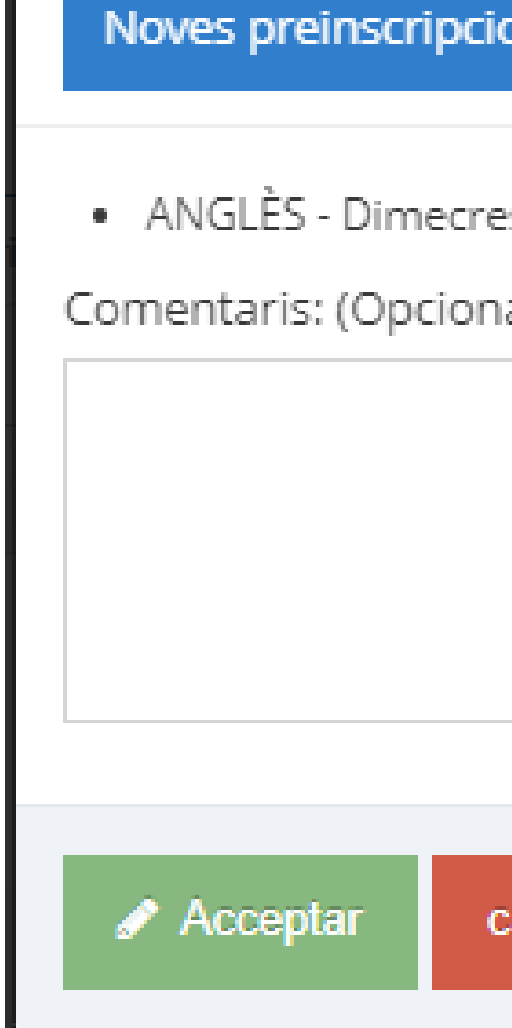

### **Ara només quedarà esperar la validació per part de la coordinació de lleure.**

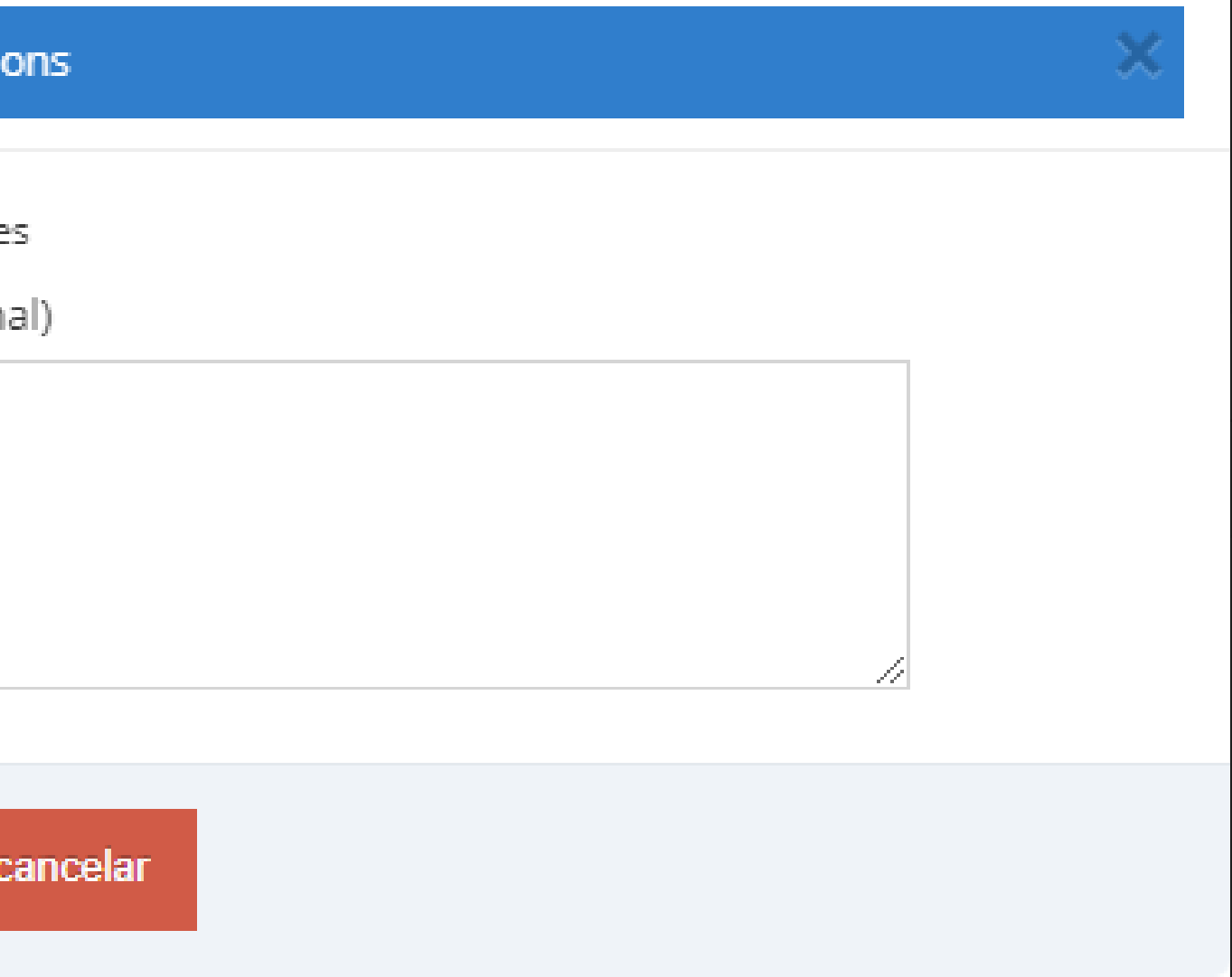

# **I ara....**

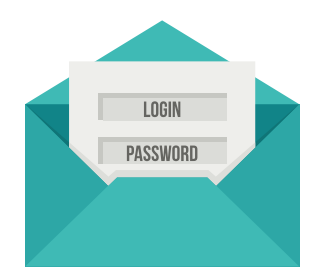

- El nom de la família
- El nom de l'activitat a la que es vol inscriure
- El número de la preinscripció assignada, que serà un número correlatiu.
- El nom de l'infant

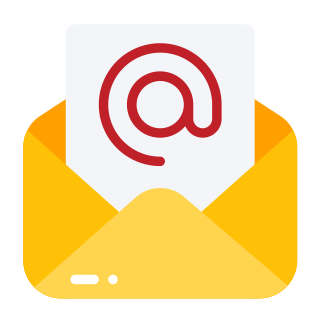

Al realitzar la pre-inscripció rebrà un mail a la seva adreça de correu, on se li informarà que s'ha enviat a validar la seva pre-inscripció. En aquest correu es mostrarà:

- El nom de la família
- El nom de l'activitat a la que es vol inscriure
- El nom de l'alumne

La familia rebrà una segona notificació, una vegada s'hagi validat la seva inscripció per part de la coordinació. El missatge contindrà la següent informació:

## **DUBTES TÈCNICS SOBRE PLATAFORMA AMPASOFT**

Si teniu dubtes referent a la plataforma Ampasoft envieu un correu electrònic a: **[ampasoft@a](mailto:app@afalallacuna.cat)faelspinetons.org**

**Recordeu que una vegada donats d' alta l'usuari és el vostre correu electrònic.** És important que, si ja us hi heu registrat, no us hi torneu a registrar, sinó que hi entreu amb les vostres **dades d'usuari; si no ho feu així es dupliquen les dades i ens genera problemes.**